# **The Hitchhiker's Guide to Asterisk**

**Leif Madsen Jared Smith Steven Sokol**

#### **The Hitchhiker's Guide to Asterisk**

by Leif Madsen, Jared Smith, and Steven Sokol

Copyright © 2003 by Jared Smith

A guide to the basics of using Asterisk

This document may be distributed subject to the terms and conditions set forth in the Open Publication License, v1.0 or later (the latest version is presently available at http://www.opencontent.org/openpub/ $^1$ )

Revision History Revision 0.1 \$Date: 2003/12/12 19:37:01 \$

# **Table of Contents**

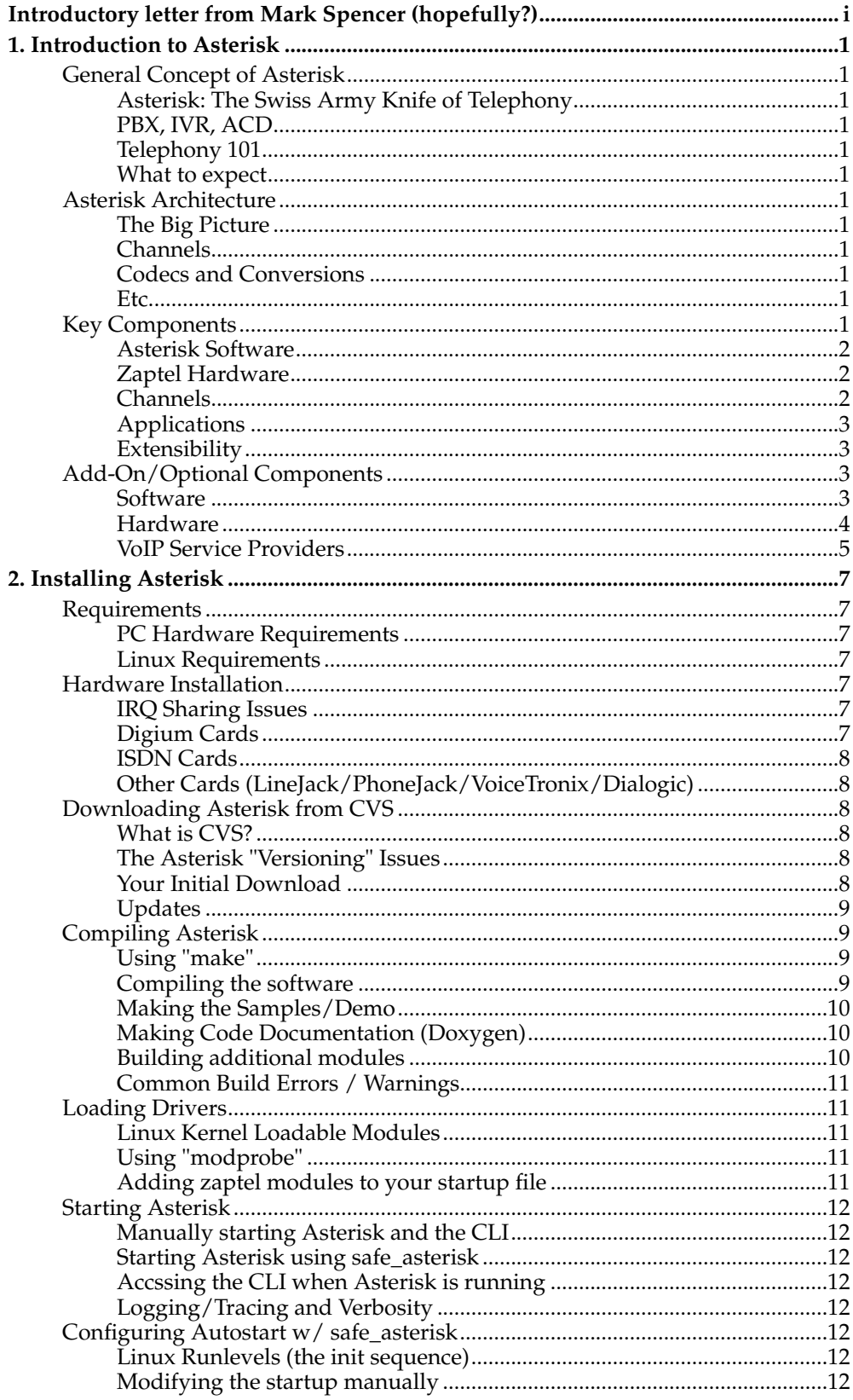

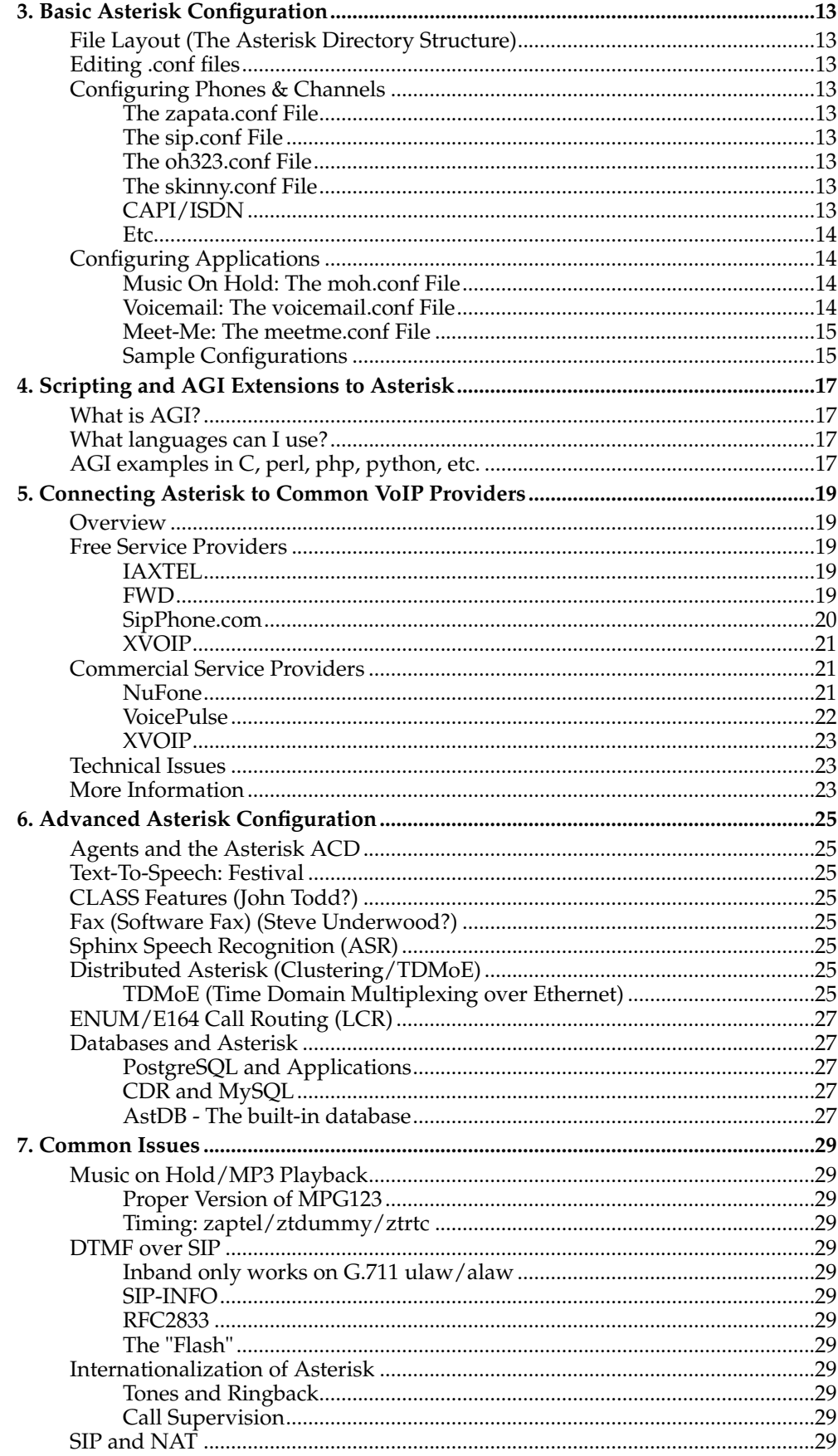

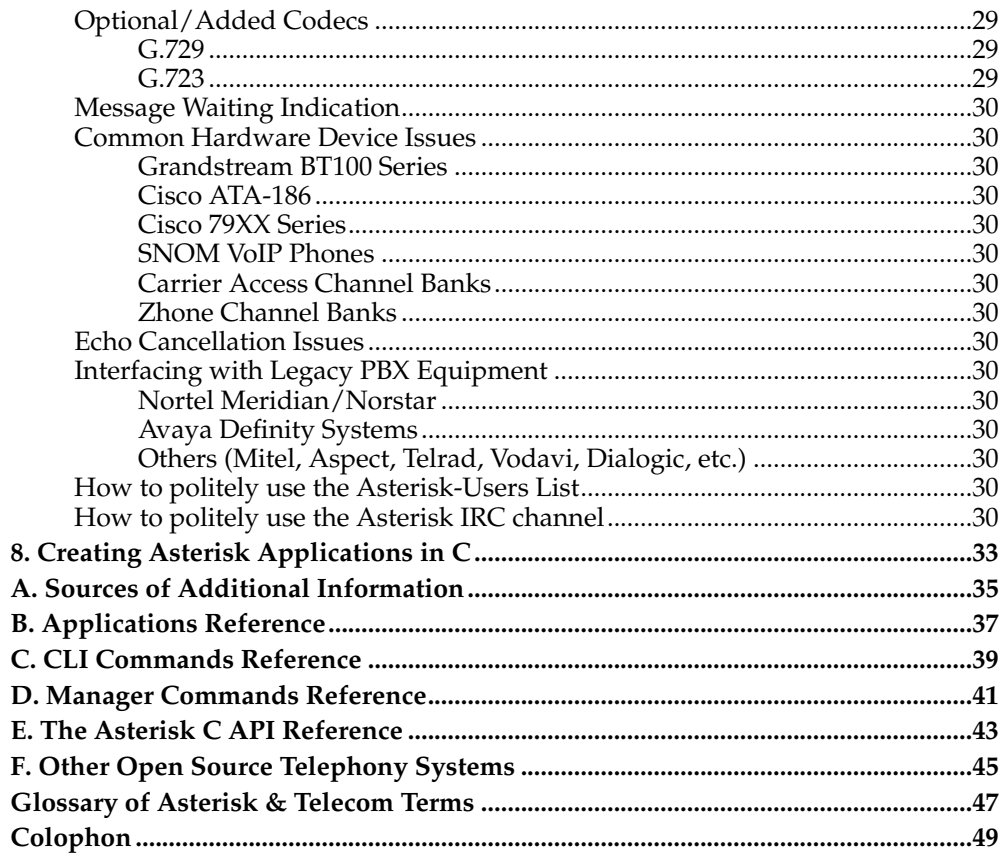

<span id="page-6-0"></span>**Introductory letter from Mark Spencer (hopefully?)**

*Introductory letter from Mark Spencer (hopefully?)*

# <span id="page-8-0"></span>**Chapter 1. Introduction to Asterisk**

# <span id="page-8-2"></span><span id="page-8-1"></span>**General Concept of Asterisk**

**Asterisk: The Swiss Army Knife of Telephony**

<span id="page-8-3"></span>**PBX, IVR, ACD**

<span id="page-8-4"></span>**Telephony 101**

**Basic Conecpts (FXO/FXS, loop/ground start/PRI, etc.)**

**Telephony Resources: Newton's Telecom Dictionary, etc.**

<span id="page-8-5"></span>**What to expect**

**Asterisk is not a turnkey system**

**Don't like it? Change it yourself!**

**Free and Open Source Software: GPL and LGPL Licensing**

<span id="page-8-7"></span><span id="page-8-6"></span>**Asterisk Architecture**

**The Big Picture**

<span id="page-8-9"></span><span id="page-8-8"></span>**Channels**

<span id="page-8-10"></span>**Codecs and Conversions**

<span id="page-8-11"></span>**Etc.**

*Chapter 1. Introduction to Asterisk*

### <span id="page-9-0"></span>**Key Components**

**Asterisk Software**

**Asterisk (Main PBX & Channels)**

**Zaptel (Drivers for Zaptel Hardware)**

**Libpri (ISDN PRI Drivers for Zaptel)**

### <span id="page-9-1"></span>**Zaptel Hardware**

**Overview**

**X100P - Single Port FXO Line Interface**

**S100U - Single Port FXS USB Interface**

**TDM400P - 4 Port FXS Analog Interface**

**T100P - Single Span T1/E1 Interface**

**T400P, E400P, TE410P, and TE405P - Quad-Span T1/E1 Interface**

<span id="page-9-2"></span>**Channels**

**Zaptel Devices/Channels**

**The IAX/IAX2 Protocol**

**SIP**

### **MGCP**

**H323**

**Skinny**

# <span id="page-10-0"></span>**Applications**

**Dial and Other Basics**

**Voicemail**

**Dial-Plan Scripting**

**Call Detail Recording (CDR)**

<span id="page-10-1"></span>**Extensibility**

**AGI**

**Custom Applications**

# <span id="page-10-3"></span><span id="page-10-2"></span>**Add-On/Optional Components**

### **Software**

### **Soft Phones**

Gnophone

iaxClient/iaxComm

*Chapter 1. Introduction to Asterisk*

DIAX

X-Lite/Pro

### **Management Tools**

Astman/Gastman

Ethereal Plugin for IAX2

GUI/Web configuration tools

**Gastman**

**Open H.323**

<span id="page-11-0"></span>**Hardware**

**VoIP Hard Phones**

### **VoIP Gateways**

**Channel Banks**

**Legacy PBX Systems**

### **Other hardware options**

VoiceTronix OpenLine and OpenSwitch Cards

QuickNet Cards

### ISDN/CAPI Cards (Eicon, etc.)

Integrating ISDN channels to \* can be done by several ways. Basically isdn4linux support is implemented in Asterisk. So called chan\_modem\_i4l. Another way is trough the powerfull CAPI interface. chan\_capi is developed under the terms of the GPL an maintained by "Sir Kapejod". It is highly recommended to use chan\_capi if your card is supported, because chan\_capi supports even more functions than chan\_modem\_i4l. Because of this, this documentation is currently only written for chan\_capi. All cards are welcome which come with native LINUX CAPI drivers.

With its features you are able to build your own ISDN-Box. This is a list of those implemented in chan\_capi:

- ISDN connection handling (CID,DNID)
- multiple Controller support
- digital audio support
- DTMF detection/generation
- incoming/outgoing calls
- CLIP/CLIR
- early B3 connects
- native ISDN indications
- CD, HOLD, RETRIEVE, ECT
- overlap sending (dialtone)
- DID on P2P
- call progress (INFO\_IND)
- RX/TX gains
- call deflection on circuit busy

Dialogic Cards (and Proprietary Drivers)

### <span id="page-12-0"></span>**VoIP Service Providers**

### **IAX providers**

**SIP providers**

*Chapter 1. Introduction to Asterisk*

# <span id="page-14-0"></span>**Chapter 2. Installing Asterisk**

# <span id="page-14-2"></span><span id="page-14-1"></span>**Requirements**

**PC Hardware Requirements**

**SOHO/Residential System** blah

**Small Business System** blah

**Medium Business/Small Call-center System** blah

**Enterprise System** blah

**VoIP Carrier System** blah

### <span id="page-14-3"></span>**Linux Requirements**

### **Tested Linux Distributions**

**Minimal Kernel Version**

**Required Packages**

<span id="page-14-5"></span><span id="page-14-4"></span>**Hardware Installation**

<span id="page-14-6"></span>**IRQ Sharing Issues**

#### **Digium Cards**

#### <span id="page-15-0"></span>**ISDN Cards**

ISDN Hardware must not be expensive. A basic AVM card that comes with CAPI compatible kernel modules is available for about 40\$. But there are several differents between the capacity of the cards (think of more than 2 B-channels) and of different ISDN standards. chan\_capi is programmed to work even with multiple ISDN cards. To use chan\_capi you must have CAPI support in your kernel config and for your ISDN card. Mostly the vendor of your card is serving the newest drivers for their cards. So Eicon and AVM. It is always a bit tricky to get CAPI support working for different ISDN cards. Below are some links to good descriptions how to get CAPI support for several cards.

For a "Eicon Diva" visit:

http://www.melware.de/de/index.html http://isdn4linux.org/~armin/divas/ http://www.eicon.com/worldwide/products/WAN/cn4linux.htm

For AVM cards visit:

http://www.avm.de

For AVM-Fritz! card:

ftp://ftp.avm.de/cardware/fritzcrd.pci/linux/suse.82/ (not only for SuSE) http://www.linux-magazin.de/Artikel/ausgabe/2000/10/Capi/capi.html

#### <span id="page-15-1"></span>**Other Cards (LineJack/PhoneJack/VoiceTronix/Dialogic)**

### <span id="page-15-3"></span><span id="page-15-2"></span>**Downloading Asterisk from CVS**

#### **What is CVS?**

<span id="page-15-4"></span>[CVS allows you to "check out" the latest version of a developer's code.]

### **The Asterisk "Versioning" Issues**

[Asterisk CVS is often unstable, but until there are regular stable releases, it's about the best you can hope for.]

### <span id="page-15-5"></span>**Your Initial Download**

The most common way that people get Asterisk is through CVS. There are builds every once in a while, but they become outdated quite quickly. Your best bet is to get Asterisk from the Digium CVS server and compile it on your box. Before you start compiling, make sure that your system has these packages:

- readline and the readline development packages (on RedHat, it's readline and readline-devel)

- openssl and openssl development packages (on RedHat, it's openssl and openssl-devel)

- Linux kernel 2.4.x and the Linux Kernel Source package (on RedHat, it's kernel-source)

If you are using a RedHat based system, when you install, just select the Development packages and it should pretty much give you everything you need to compile software with. You are also going to need CVS installed, but again, it is part of the development packages.

Now we can get the files from the CVS server.

```
cd /usr/src
export CVSROOT=:pserver:anoncvs@cvs.digium.com:/usr/cvsroot
cvs login - the password is anoncvs
cvs checkout zaptel libpri asterisk
```
Your server will download all the appropriate files from the CVS server and place them in their respective directories (the top ones being zaptel, libpri and asterisk).

#### <span id="page-16-0"></span>**Updates**

### <span id="page-16-2"></span><span id="page-16-1"></span>**Compiling Asterisk**

#### **Using "make"**

Now we need to compile Asterisk as root :

**cd zaptel make clean ; make install cd ../libpri make clean ; make install cd ../asterisk make clean ; make install**

Depending on how fast your machine is, this will take a few minutes. On my Celeron 633 with 256 MB of RAM, this takes about 10-15 minutes. At the end of the configuration it will ask you if you want to make samples, don't bother with that, as we are going to make all the files we need from scratch (it's easier then trying to move stuff around in the sample files to fit our system)

<span id="page-16-3"></span>If you want to install the asterisk initscript in **/etc/rc.d/init.d/** then you can type **make clean** in your **/usr/src/asterisk/** directory. Then you can start and stop Asterisk quite easily by doing /etc/rc.d/init.d/asterisk {start | stop | reload | restart | status}

*Chapter 2. Installing Asterisk*

### **Compiling the software**

**Zaptel**

**Libpri**

**Asterisk**

<span id="page-17-0"></span>**Making the Samples/Demo**

<span id="page-17-1"></span>**Making Code Documentation (Doxygen)**

**Why build code documentation?**

**What is Doxygen?**

**Code Documentation Layout**

### <span id="page-17-2"></span>**Building additional modules**

**H323 - McNamara**

**H323 - Manousos**

**MySQL CDR**

### **CAPI/ISDN**

The complete source code is available from kapejods website http://www.junghanns.net/asterisk/downloads/chan\_capi.0.3.0.tar.gz<sup>7</sup> copy the sources to a folder of your choice and type the following commands to untar the source and change into its directory tree.

**tar zxf chan\_capi.0.3.0.tar.gz cd chan\_capi-0.3.0/**

Now edit the file Makefile with your favorite editor to set it to your needs. First set the path to your asterisk include files.

"ASTERISK\_HEADER\_DIR=/usr/include/asterisk # standard path"

Then you can set some buildtime configuration parameters like early B3 connects, DEFLECT\_ON\_CIRCUITBUSY or software dtmf detection/generation. If everything is done simply save the file.

to compile and install the driver type: **make && make install**

to install a sample capi.conf in asterisks conf dir: **make config**

After this setup add in /etc/asterisk/modules.conf

**load => chan\_capi.so\***

and in the [global] section:

**"chan\_capi.so=yes"**

After these steps your channel-module is available in \* but it has to be configured. This is done in the main CAPI configfile capi.conf.

### <span id="page-18-0"></span>**Common Build Errors / Warnings**

**Via C3 is \*NOT\* an i686 processor**

**Building on a little-endian system**

<span id="page-18-3"></span><span id="page-18-2"></span><span id="page-18-1"></span>**Loading Drivers**

**Linux Kernel Loadable Modules**

<span id="page-18-4"></span>**Using "modprobe"**

### **Adding zaptel modules to your startup file**

### <span id="page-19-1"></span><span id="page-19-0"></span>**Starting Asterisk**

### **Manually starting Asterisk and the CLI**

To start asterisk in the background; **/usr/sbin/asterisk** To start asterisk in console mode: **/usr/sbin/asterisk -c** To start asterisk in console mode with 3 levels of verbose: **/usr/sbin/asterisk -cvvv** To start asterisk in console mode, verbose and in debug mode: **/usr/sbin/asterisk -cvvvd** To start asterisk in console mode, verbose, debug and dump cores: **/usr/sbin/asterisk -cvvvgd**

### <span id="page-19-2"></span>**Starting Asterisk using safe\_asterisk**

You can start Asterisk as a daemon using the safe\_asterisk script located in /usr/sbin/

<span id="page-19-3"></span>**/usr/sbin/safe\_asterisk**

### **Accssing the CLI when Asterisk is running**

<span id="page-19-4"></span>If your asterisk is already running, you can reattach with the **-r** switch.

**Logging/Tracing and Verbosity**

### <span id="page-19-6"></span><span id="page-19-5"></span>**Configuring Autostart w/ safe\_asterisk**

**Linux Runlevels (the init sequence)**

### <span id="page-19-7"></span>**Modifying the startup manually**

### **Notes**

- 1. http://www.melware.de/de/index.html
- 2. http://isdn4linux.org/~armin/divas/
- 3. http://www.eicon.com/worldwide/products/WAN/cn4linux.htm
- 4. http://www.avm.de
- 5. ftp://ftp.avm.de/cardware/fritzcrd.pci/linux/suse.82/
- 6. http://www.linux-magazin.de/Artikel/ausgabe/2000/10/Capi/capi.html
- 7. http://www.junghanns.net/asterisk/downloads/chan\_capi.0.3.0.tar.gz

# <span id="page-20-0"></span>**Chapter 3. Basic Asterisk Configuration**

[Some Basic Configuration Advice Here]

# <span id="page-20-1"></span>**File Layout (The Asterisk Directory Structure)**

<span id="page-20-2"></span>**Editing .conf files**

### <span id="page-20-4"></span><span id="page-20-3"></span>**Configuring Phones & Channels**

**The zapata.conf File** [All About zaptel/tormenta configuration]

### <span id="page-20-5"></span>**The sip.conf File**

**The General Section**

**Supported Codecs**

**Registration of "peers"**

**SIP Device Entries**

**Unsupported codecs/G729.a/b**

<span id="page-20-6"></span>**The oh323.conf File**

<span id="page-20-7"></span>Anybody Know This Well?

### **The skinny.conf File**

<span id="page-20-8"></span>Anybody Know This Well?

### **CAPI/ISDN**

.

In the file capi.conf in your current asterisk config directory, you should add your national and international prefix in the general section.

.

. [general] nationalprefix=0 internationalprefix=00

[interfaces] msn= $54321$  # outgoing MSN(s) incomingmsn=  $\#$  incoming MSN(s) controller=1 softdtmf=0 context=mymenu . .

In the section interfaces you have to configure several things. First of all the outgoing MSNs asterisk is able to make calls with (note this could be more than one).

#### msn=54321

.

The MSN on which \* will be listening on is specified with the keyword incomingmsn. You can add an \* here, to match all MSNs that are called.

incomingmsn=\*

controller says which controller \* should use.

```
controller=1
```
softdtmf is an indicator if we should use softdtmf (1) or not (0)

softdtmf=0

context says which context is called in extensions.conf when a call comes in. Always add the here named context in extensions.conf.

context=isdndefault

Save the file and you are ready to start ...

Just restart \* or load the isdn module with:

**load chan\_capi.so**

<span id="page-21-0"></span>If everything worked fine you are now able to use your isdn card with asterisk.

**Etc....**

### <span id="page-21-2"></span><span id="page-21-1"></span>**Configuring Applications**

**Music On Hold: The moh.conf File**

<span id="page-21-3"></span>**Don't Forget The Timing (Part A)**

# **Voicemail: The voicemail.conf File**

**Basic SMTP Configuration**

### <span id="page-22-0"></span>**Meet-Me: The meetme.conf File**

**Don't Forget The Timing (Part B)**

<span id="page-22-1"></span>**Sample Configurations** [LOTS OF SAMPLES HERE] *Chapter 3. Basic Asterisk Configuration*

# <span id="page-24-0"></span>**Chapter 4. Scripting and AGI Extensions to Asterisk**

AGI In: c, perl, php, etc.

<span id="page-24-1"></span>**What is AGI?**

<span id="page-24-2"></span>**What languages can I use?**

<span id="page-24-3"></span>**AGI examples in C, perl, php, python, etc.**

*Chapter 4. Scripting and AGI Extensions to Asterisk*

# <span id="page-26-0"></span>**Chapter 5. Connecting Asterisk to Common VoIP Providers**

# <span id="page-26-1"></span>**Overview**

# <span id="page-26-3"></span><span id="page-26-2"></span>**Free Service Providers**

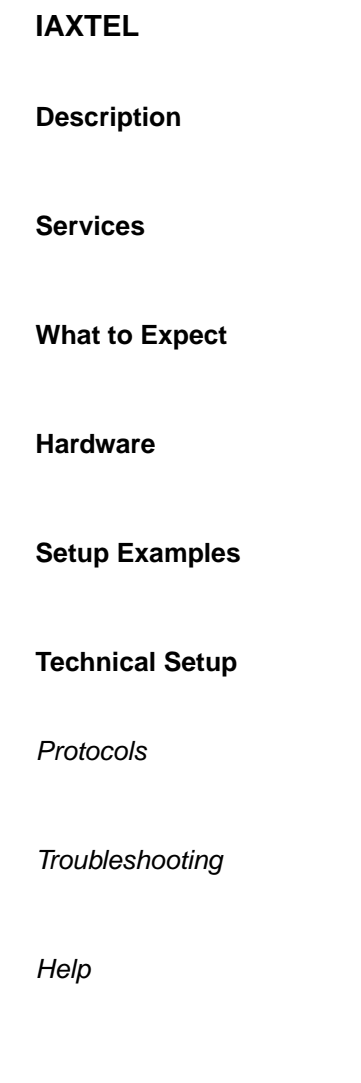

<span id="page-26-4"></span>**FWD**

**Description**

**Services**

### **What to Expect**

**Hardware**

### **Setup Examples**

### **Technical Setup**

Protocols

**Troubleshooting** 

Help

### <span id="page-27-0"></span>**SipPhone.com**

**Description**

**Services**

### **What to Expect**

**Hardware**

# **Setup Examples**

### **Technical Setup**

Protocols

**Troubleshooting** 

**Help** 

### <span id="page-28-0"></span>**XVOIP**

# **Description**

**Services**

**What to Expect**

**Hardware**

**Setup Examples**

**Technical Setup**

Protocols

**Troubleshooting** 

**Help** 

# <span id="page-28-2"></span><span id="page-28-1"></span>**Commercial Service Providers**

### **NuFone**

**Description**

**Services**

# **What to Expect Hardware Setup Examples Technical Setup** Protocols **Troubleshooting**

Help

# <span id="page-29-0"></span>**VoicePulse**

**Description**

### **Services**

### **What to Expect**

**Hardware**

# **Setup Examples**

### **Technical Setup**

Protocols

**Troubleshooting** 

**Help** 

### <span id="page-30-0"></span>**XVOIP**

# **Description**

**Services**

**What to Expect**

**Hardware**

**Setup Examples**

**Technical Setup**

Protocols

**Troubleshooting** 

Help

# <span id="page-30-1"></span>**Technical Issues**

<span id="page-30-2"></span>**More Information**

*Chapter 5. Connecting Asterisk to Common VoIP Providers*

# <span id="page-32-0"></span>**Chapter 6. Advanced Asterisk Configuration**

<span id="page-32-1"></span>**Agents and the Asterisk ACD**

<span id="page-32-2"></span>**Text-To-Speech: Festival**

<span id="page-32-3"></span>**CLASS Features (John Todd?)**

<span id="page-32-4"></span>**Fax (Software Fax) (Steve Underwood?)**

<span id="page-32-5"></span>**Sphinx Speech Recognition (ASR)**

# <span id="page-32-7"></span><span id="page-32-6"></span>**Distributed Asterisk (Clustering/TDMoE)**

### **TDMoE (Time Domain Multiplexing over Ethernet)**

To use TDMoE you MUST have a zaptel interface configured somewhere on the network. It can be any zaptel interface, doesn't have to be a E400P, an X100P will do. Why? Timing. Samples. Something like that. Just do it. Ofcourse a dummy ZAP interface like ztdummy or ztrtc might work, but I haven't tried it as yet. If somebody has please do update this.

What is TDMoE?

Well, we all know ethernet right? Its prolly the most popular network infrastructure on Layer2 that the IP world knows. Time-division multiplexing (TDM) puts multiple data streams in a single signal by separating the signal into many segments, each of a short duration (timing). Each individual data stream is reassembled at the receiving end based on this timing.

The circuit that combines signals at the source (transmitting) end of a communications link is known as a multiplexer. It accepts the input from each individual end user, breaks each signal into segments, and assigns the segments to the composite signal in a rotating, repeating sequence. The composite signal thus contains data from multiple senders. At the other end of the long-distance cable, the individual signals are separated out by means of a circuit called a demultiplexer, and routed to the proper end users. A two-way communications circuit requires a multiplexer/demultiplexer at each end of the long-distance, high-bandwidth cable. But, in TDMoE, \* serves as the mux/demux. Lets look at the how the configuration is done first, and then do a practical example.

The configuration to define a dynamic span (TDMoX) basically entails FOUR parameters. Look at the sample config from zaptel. Its got an example in it, ala:

**# Next come the dynamic span definitions, in the form:**

- **# dynamic=<driver>,<address>,<numchans>,<timing>**
- **#**

**# Where <driver> is the name of the driver (e.g. eth), <address> is the**

**# driver specific address (like a MAC for eth), <numchans> is the number # of channels, and <timing> is a timing priority, like for a normal span. # use "0" to not use this as a timing source, or prioritize them as # primary, secondard, etc. Note that you MUST have a REAL zaptel device # if you are not using external timing. #**

**# dynamic=eth,eth0/00:02:b3:35:43:9c,24,0**

- First you define the driver (which is eth for ethernet)
- Second is the driver dependent address (REMOTE nic MAC address)
- Third is the number of channels to be configured
- And, lastly, what sort of timing to provide

Timing Notes: 0 for no timing, 1 for primary, 2 for secondary, the difference is that it uses the primary to turn the zaptel gears unless it's in alarm, in which case it will take from the secondary and so on.

The driver is generally "eth" since currently we don't have any other TDMoX drivers, although FireWire would be very very nice. [kram]

#### The address is **<eth interface>/<macaddress>[/subaddr]**

The sub address is optional, and allows you to define more than one span on a single eth interface / macaddress pair

By configuring this, you end up with a new span, similar to how the T1/E1 spans configured for the E/Tx00P cards. Access to the channels configured above is via /etc/asterisk/zapata.conf.

You can configure signalling and all just as though they were T1's or E1's, so you can run RBS or you can run PRI or whatever, they even generate RED and YELLOW alarm just like real T1's and E1's. We're still debating whether you can run ccs on it.

You do NOT need to configure a specific span=blah,blah in zaptel.conf for this, the dynamic span definition will take care of that.

Remember that TDMoE works at the ethernet layer, all you need to configure is MAC addresses and ethernet interfaces.... so in theory you could TDMoE over 802.11 (lowcost last mile) or cipe (encrypted PRI), the possibilites are limitless (well as limitless as csmacd can get)... IP does not come into play here at all...

-- SIMPLE 2 MINUTE EXAMPLE #1 --

suppose, if i have two \* boxen running... lets say merry and pippin...

merry has an X100P in it and a nic, pippin just has a nic

in merry zaptel.conf we have --------

 $f(x) = 1$  # this be the  $X100P$ dynamic=eth,eth0/00:D0:B7:89:E3:86,30,0 # put the MAC of pippin nic here  $e$ &m=2-31  $\qquad$  # you can use ANY signalling  $#$  you can use ANY signalling

in pippin zaptel.conf we have --------

dynamic=eth,eth0/00:50:FC:65:33:A1,30,1 # note the timing "1", merry's mac

e&m=1-30 # same signalling as merry

from this point on its like any of the friendly zaptel channels we're already used to....

in merry zapata.conf we have ----------

signalling=em channel=>2-31

in pippin zapata.conf we have ---------

signalling=em channel=>1-30

load the appropriate modules, ztcfg on merry, zttool, you should have RED in the alarms.... and a dynamic span configured (not up, but configured)

do the same on pippin, bingo, the alarms should turn to OK, and you have the zap channels available for use....

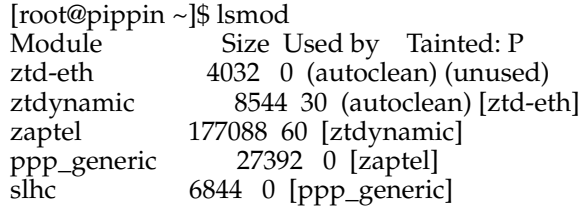

This listing is with asterisk running, and zapata using the channels. If you got this far, you're good to go.

Enjoy... and mail any samples, suggestions, improvements... always welcome

Hail \* !

Todo: multiple ethernet cards (local and remote), other signalling examples, dummy eth driver to loopback test, caveats, benefits of TDMoE, comparision of various signalling, cook dinner

### <span id="page-34-0"></span>**ENUM/E164 Call Routing (LCR)**

# <span id="page-34-2"></span><span id="page-34-1"></span>**Databases and Asterisk**

**PostgreSQL and Applications**

<span id="page-34-3"></span>**CDR and MySQL**

<span id="page-34-4"></span>**AstDB - The built-in database**

*Chapter 6. Advanced Asterisk Configuration*

# <span id="page-36-0"></span>**Chapter 7. Common Issues**

# <span id="page-36-2"></span><span id="page-36-1"></span>**Music on Hold/MP3 Playback**

**Proper Version of MPG123**

<span id="page-36-3"></span>**Timing: zaptel/ztdummy/ztrtc**

# <span id="page-36-5"></span><span id="page-36-4"></span>**DTMF over SIP**

**Inband only works on G.711 ulaw/alaw**

<span id="page-36-7"></span><span id="page-36-6"></span>**SIP-INFO**

**RFC2833**

<span id="page-36-8"></span>**The "Flash"**

# <span id="page-36-10"></span><span id="page-36-9"></span>**Internationalization of Asterisk**

**Tones and Ringback**

<span id="page-36-11"></span>**Call Supervision**

<span id="page-36-12"></span>**SIP and NAT**

<span id="page-36-14"></span><span id="page-36-13"></span>**Optional/Added Codecs**

<span id="page-36-15"></span>**G.729**

*Chapter 7. Common Issues*

**G.723**

# <span id="page-37-0"></span>**Message Waiting Indication**

<span id="page-37-2"></span><span id="page-37-1"></span>**Common Hardware Device Issues**

### <span id="page-37-3"></span>**Grandstream BT100 Series**

<span id="page-37-4"></span>**Cisco ATA-186**

<span id="page-37-5"></span>**Cisco 79XX Series**

**SNOM VoIP Phones**

<span id="page-37-6"></span>**Carrier Access Channel Banks**

<span id="page-37-7"></span>**Zhone Channel Banks**

<span id="page-37-8"></span>**Echo Cancellation Issues**

<span id="page-37-10"></span><span id="page-37-9"></span>**Interfacing with Legacy PBX Equipment**

**Nortel Meridian/Norstar**

<span id="page-37-11"></span>**Avaya Definity Systems**

<span id="page-37-12"></span>**Others (Mitel, Aspect, Telrad, Vodavi, Dialogic, etc.)**

<span id="page-37-14"></span><span id="page-37-13"></span>**How to politely use the Asterisk-Users List**

# **How to politely use the Asterisk IRC channel**

*Chapter 7. Common Issues*

<span id="page-40-0"></span>**Chapter 8. Creating Asterisk Applications in C**

*Chapter 8. Creating Asterisk Applications in C*

<span id="page-42-0"></span>**Appendix A. Sources of Additional Information**

*Appendix A. Sources of Additional Information*

# <span id="page-44-0"></span>**Appendix B. Applications Reference**

*Appendix B. Applications Reference*

# <span id="page-46-0"></span>**Appendix C. CLI Commands Reference**

*Appendix C. CLI Commands Reference*

<span id="page-48-0"></span>**Appendix D. Manager Commands Reference**

*Appendix D. Manager Commands Reference*

# <span id="page-50-0"></span>**Appendix E. The Asterisk C API Reference**

*Appendix E. The Asterisk C API Reference*

<span id="page-52-0"></span>**Appendix F. Other Open Source Telephony Systems**

*Appendix F. Other Open Source Telephony Systems*

# <span id="page-54-0"></span>**Glossary of Asterisk & Telecom Terms**

#### **FXO**

Foreign eXchange Office

When a customer receives phone service from a central office other than the one that would normally serve them, the line between the customer and the "Foreign" office is called a "Foreign Exchange" line and FXS (Foreign eXchange Station) is the station end. FXO (Foreign eXchange Office) is the office end of the line. FXO is also used to refer to the type of interface on phone equipment. An FXO interface receives power and ring signals. An FXS interface provides power and and ring signals.If you want to connect your phone line to your computer so that it can make and answer calls, you need to add an FXO interface to your computer. If you want to connect an ordinary telephone to a computer, you need a card in the computer with an FXS interface.

#### **FXS**

Foreign eXchange Station See FXO

#### **PSTN**

Public Switched Telephone Network

i.e. the phone service we use for every ordinary phone call.

#### **ADSI**

Analog Display Service Interface

A complex set of standards for the telecom industry. Built off of FSK keying used by CallerID, ADSI is capable of remotely controlling a screenphone with softkeys. Effectively, session based applications can be used when the phone is online, or scripts can be preprogrammed into the phone for when no ADSI connection has been established (on or off hook). Originally, this technology was made by Telcos who thought they would use it to offer services to residential customers. They envisioned such features and buying airplane tickets from your screenphone. Adoption has been mixed. In order to protect their interests, all phones appear to be locked with a programming "code" to prevent users from using one phone provided by one company for a competing service. As such, it can be difficult to get a phone that you can program for yourself (if you have the software). Needless to say, getting codes for an existing phone is nearly impossible (it is incomprehensible to the support staff that anybody but a telco will be programming said phones). Rather, you need to order a phone specifically because you already have the code (eventually you can find a contact that will help you here).

*Glossary of Asterisk & Telecom Terms*

# <span id="page-56-0"></span>**Colophon**

This document was written as an excuse to become more familiar with the Docbook format, and to contribute back to the Asterisk project.